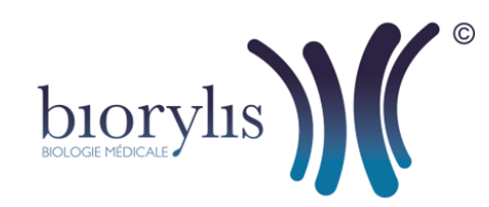

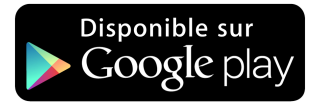

## Application smartphone BIORYLIS

**Comment télécharger l'application BIORYLIS depuis un mobile Android ?** 

- **1.** Sélectionnez **"Google Play Store**",
- **2.** Vous pouvez taper directement BIORYLIS dans la barre de recherche située en haut de l'écran,

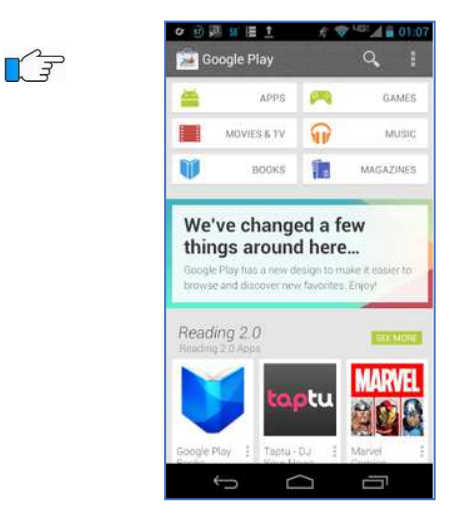

- **3.** Appuyez sur l'application BIORYLIS à télécharger,
- **4.** Appuyez sur "INSTALLER",
- **5.** Si besoin, validez en appuyant sur "ACCEPTER",
- **6.** L'application BIORYLIS est installée sur le bureau de votre téléphone, cliquez sur l'icône de l'application pour l'exécuter.

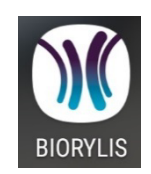

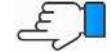

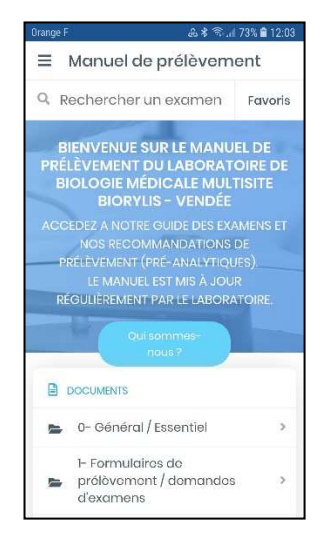